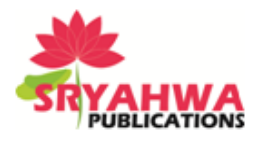

# **Integrating Building Information Modelling (BIM) and Construction Project Scheduling to Result in 4D Planning for a Construction Project with Relevant Illustrations**

**Prakash Chandar. S<sup>1</sup>, Dhivya Shree.**  $G^2$ 

*<sup>1</sup>Asst. Professor, Department of Civil Engineering, S.R.M University, Chennai, India <sup>2</sup>Department of Civil Engineering, S.R.M University, Chennai, India*

## **ABSTRACT**

The present study is to understand about the benefits of 4D Planning to Construction project managers and the Construction industry. Integrating the construction schedule time with 3D modelling components and its parameters will result in 4D planning methodology. Earlier studies on 4D planning have proved to be useful for "On-time delivery" of the project. In turn the Construction manager is exempted from loses caused due to delay in project delivery. Here, the study involves the reanalysis of a project completed in traditional planning method and the same project is demonstrated in 4D planning method. All discrepancies of the executed project are determined and the same can be avoided while following 4D planning technique.

**Keywords:** 4D Planning, 3D Modelling, Construction Manager, On-time delivery, Project Delivery.

## **INTRODUCTION**

Indian Construction sector is yet to understand the advantages and benefits of 4D planning techniques. Only 10% of the construction projects are planned according to 4D planning methods and techniques. Rest 90% of the projects is still visualized based on 2D design documents with the additional aid of 3D modelling.

This is interpreted as Building Information Modelling (BIM) which is primarily a three dimensional digital representation of a building and its intrinsic characteristics. Since the time schedule defines sequences of activities and allocates resources such as material and labor, it plays an important role in optimizing and managing a construction project.

A 4D model is presented to define the order in which the segments should be constructed or demolished. The result of this step is a sequence which will be used as the process chain for simulation techniques. Then, a probabilistic 4D model is introduced by linking the 3D model of the project with generated probabilistic schedules from suitable scheduling software.

Then a 4D simulation is created in suitable software which lists the sequence of works to be carried out in a date wise manner. The simulation model determines the idleness of resources and locates any potential bottlenecks. To achieve this, the developed simulation model should reflect the real world system.

#### **Live Project Details**

- Builder: Sri Jyothi Builders
- Location: Urappakkam, Chennai, Tamil Nadu, India
- Plot Area: 1860 ft<sup>2</sup> (172.7 m<sup>2</sup>)
- Total Built-up Area:  $4600$  ft<sup>2</sup> (427 m<sup>2</sup>)

*\*Address for correspondence:* 

adcbaa@gmail.com

- Project Status: Completed
- Total Project Value: 1.1 Cr
- Planned Project Duration: 1 year
- Planned Start: Sept 2012
- Planned Finish: Sept 2013
- Actual Finish: Dec 2013
- Planned Construction cost: 60 Lakhs
- Actual Construction cost: 68 Lakhs

# **4D PLANNING AND SIMULATION PROCESS**

Based on the fundamental attributes required by 4D models the software selection may vary depending on construction project planning practice. As per the requirements of the research on 4D planning, the conventional 2D drawings are prepared in Autocad 2010. The 2D drawings are converted into 3D model in Revit Architecture 2014 and the Time Scheduling is done in Microsoft Office project 2007. Both the 3D model and the scheduling are integrated in Naviswork Manage 2014 for creating the 4D simulation. Further the features in Naviswork Manage 2014 enable us to do Material Management and Elemental Clash Detection of the project effectively. The figure1 shows the process of 4D simulation in a schematic representation.

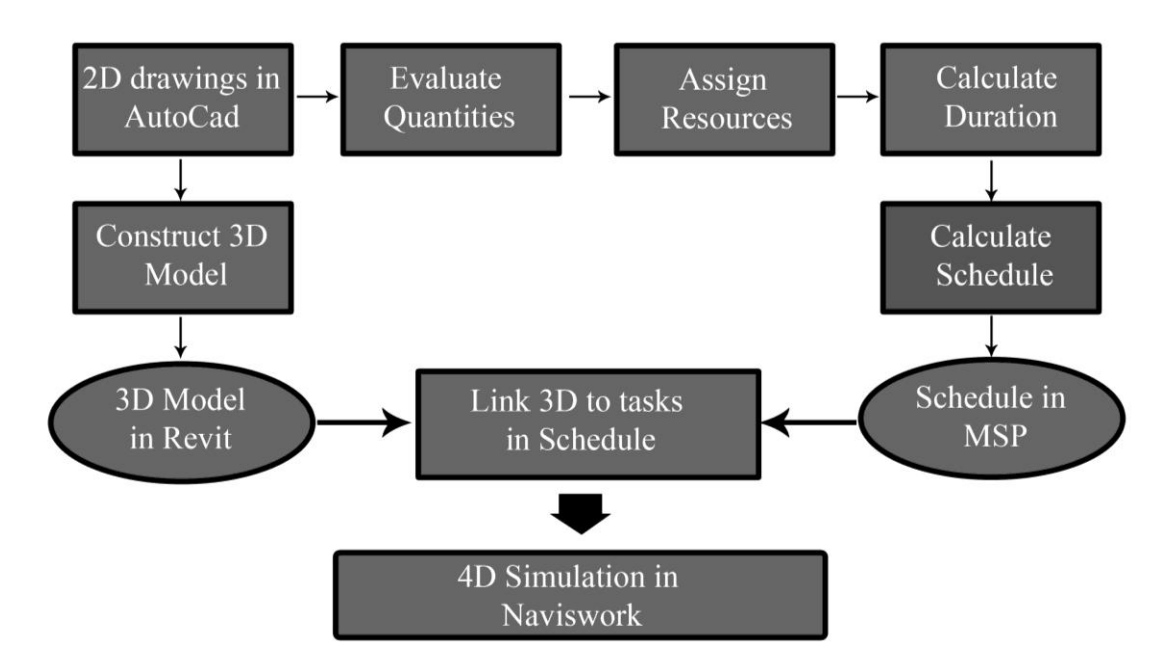

**Figure1.** *Schematic representation of 4D Simulation process*

## **2D Drawings in Autocad**

The Figure 2 shows the typical floor plan of the Ground, First and Second floor of the project. The areas respectively are Ground Floor -1664 ft² (154.59 m²), First & Second Floor - 1666 ft² (154.77 m²) each. The 2D drawings form the basis for the development of the 3D model in Revit Architecture. The 2D drawings from Autocad can be exported to any desired 3D modelling software which supports Dwg. Format. The estimated quantities are based on the 2D drawings provided by the builder.

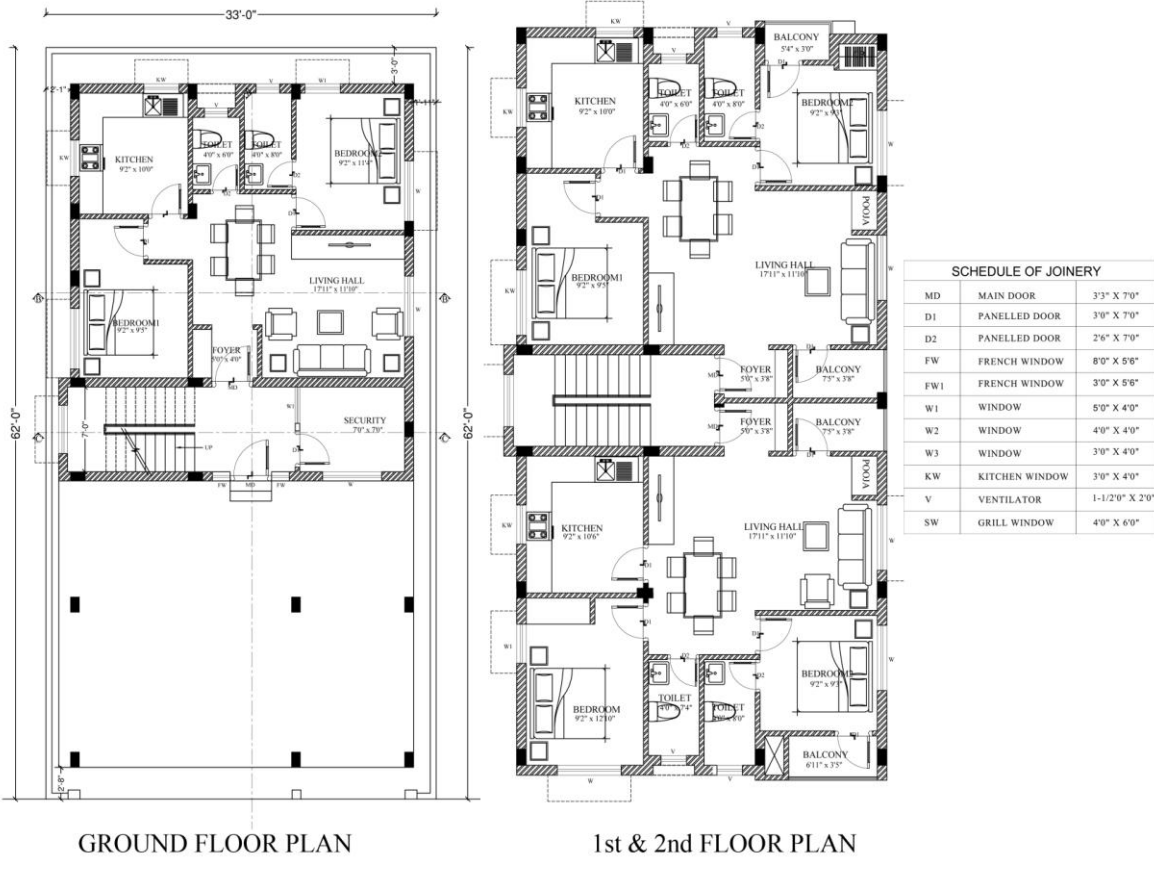

**Figure2.** *Typical Floor Plan of Ground, First & Second Floor*

# **Scheduling in MS Project Office**

On the basis of the information and details provided by the Construction Manager of the building, a MS Schedule is created according to the duration planned by the Builder which is shown in the figure 3.

|           | File Edit View Insert Format Tools Project Report Collaborate Window Help |                                    |                      |                                      |                                | Type a question for help                                                                                                    |
|-----------|---------------------------------------------------------------------------|------------------------------------|----------------------|--------------------------------------|--------------------------------|----------------------------------------------------------------------------------------------------|
|           | 3 B B B B Y & B B Y Y · (* · 12 → 3 前 B F H S D Froup                     |                                    |                      |                                      |                                | $\cdot$ Q Q $\rightarrow$ Ei $\odot$ $\cdot$ $\Rightarrow$ $\rightarrow$ $\rightarrow$ $\rightarrow$ Show $\cdot$ Arial<br>$-8$ $-$ B $I$ U $\gamma$ |
|           |                                                                           |                                    |                      |                                      |                                |                                                                                                    |
|           |                                                                           |                                    |                      |                                      |                                |                                                                                                    |
|           | Urappakam schedule 1- Initial for image                                   |                                    |                      |                                      |                                | $  -$<br>01 Oct '12<br>03 Sep '12<br>10 Sep '12<br>17 Sep '12<br>24 Sep '12                                                                          |
| $\bullet$ | Task Name                                                                 | Duration                           | Start                | Finish                               | <b>Prede Resource Names</b>    | MTWTFSSMTWTFSSMTWTFSSMTWTFSSMTWTFSSM                                                                                                    |
|           | <b>Urapakkam Residential Apartmeent</b>                                   | 271 days Ned 05-09-12 Ned 18-09-13 |                      |                                      |                                | $19 - 09 - 17$                                                                                                    |
|           | <b>Building Regulation check</b>                                          |                                    |                      | 2 days Wed 05-09-12 Thu 06-09-12     | Regulation Books               | <b>Requlation Books</b>                                                                                                    |
|           | Site survey                                                               |                                    |                      | 3 days Fri 07-09-12 Tue 11-09-12 2   | Measuring tape Theodolite      | Measuring tape .Theodolite .Surveying tripod.Land surveyor(1)                                                                                        |
|           | Survey of Adjoining building or land                                      |                                    |                      | 1 day Wed 12-09-12 Wed 12-09-12 3    | Measuring tape Theodolite      | Measuring tape .Theodolite .Surveying tripod.Land surveyor(1)                                                                                        |
|           | Checking Local Amenities including transport                              | 1 day                              |                      | Fri 07-09-12 Fri 07-09-12 2          | Site Engineer(1)               | Site Engineer(1)                                                                                                    |
|           | Preparation of Construction Drawings                                      |                                    |                      | 5 days Thu 13-09-12 Wed 19-09-12 4   | Architect Braftsmen            | Architect.Draftsmen                                                                                                    |
|           | Preparation of Approval Drawings                                          |                                    |                      | 7 days Thu 20-09-12 Fri 28-09-12 6   | Architect Dra Ksmen            | <b>Architect.Draftsmen</b>                                                                                                    |
|           | Approval from concerned authorities                                       |                                    | 20 days Mon 01-10-12 | Fri 26-10-12 7                       | Site Contractor                |                                                                                                    |
|           | Preparation of Architectural Drawinos                                     |                                    | 7 days Thu 20-09-12  | Fri 28-09-12 6                       | <b>Architect Draftsmen</b>     | <b>Architect.Draftsmen</b>                                                                                                    |
| 10        | Collection of Field Data                                                  |                                    |                      | 4 days Thu 13-09-12 Tue 18-09-12 4   | Site Engineer(1).Soil investig | Site Engineer(1), Soil investigator                                                                                                    |
| 11        | Soil Testing and Investigation                                            |                                    |                      | 4 days Wed 19-09-12 Mon 24-09-12 10  | Site Engineer(1).Soil investic | Site Engineer(1), Soil investigator                                                                                                    |
| 12        | Preparation of Structural Drawings                                        |                                    |                      | 7 days Tue 25-09-12 Wed 03-10-12 11  | Structural Engineer            | <b>Structural Eng</b>                                                                                                    |
| 13        | Design Site Layout and considerations                                     |                                    |                      | 2 days Thu 20-09-12 Fri 21-09-12 6   | Site Contractor.Site Enginee   | <b>Site Contractor, Site Engineer</b>                                                                                                    |
| 14        | Clearance of Site debris                                                  |                                    |                      | 3 days Mon 29-10-12 Wed 31-10-12 8   | General workers(3)             |                                                                                                    |
| 15        | Site amenities and security arrangement                                   |                                    |                      | 1 day Thu 01-11-12 Thu 01-11-12 14   | Site Engineer                  |                                                                                                    |
| 16        | Site office and accommodation                                             | 1 day                              |                      | Fri 02-11-12 Fri 02-11-12 15         | General workers                |                                                                                                    |
| 17        | Arrangement of materials for shed constructio                             |                                    |                      | 1 day Mon 05-11-12 Mon 05-11-12 16   | Site Engineer(1)               |                                                                                                    |
| 18        | Fixation of sheds for labours & materials                                 |                                    |                      | 1 day Tue 06-11-12 Tue 06-11-12 17   | General workers(2)             |                                                                                                    |
| 19        | Procurement of Materials & Equipment                                      |                                    |                      | 7 days Wed 07-11-12 Thu 15-11-12 18  | Site Contractor                | Duration-271 Days                                                                                                    |
| 20        | Laving Bore well                                                          |                                    |                      | 1 day Wed 07-11-12 Wed 07-11-12 18   | Bore well Technical team       | Start-Wed 05-09-12                                                                                                    |
|           | Arrangement of Labours                                                    |                                    |                      | 3 days Wed 07-11-12 Fri 09-11-12 18  | Site Contractor                |                                                                                                    |
| 22        | Leveling and Grading of Site                                              |                                    |                      | 1 day Mon 12-11-12 Mon 12-11-12 21   | General workers(2), Backho     | Finish- Wed 18-09-13                                                                                                    |
| 23        | - Foundation Footing                                                      |                                    |                      | 36 days Tue 13-11-12 Tue 01-01-13 22 |                                |                                                                                                    |
| 24        | Marking of Survey of pillars                                              |                                    |                      | 2 days Tue 13-11-12 Wed 14-11-12 22  | Site Engineer(1).Land surve    |                                                                                                    |
| 25        | Marking of Foundation-footings                                            |                                    |                      | 2 days Thu 15-11-12 Fri 16-11-12 24  | Site Engineer(1).Supervisor    |                                                                                                    |
| 26        | Excavation of Foundation                                                  |                                    |                      | 7 days Mon 19-11-12 Tue 27-11-12 25  | General workers(2), Excava     |                                                                                                    |
|           | Preparation of Foundation Bed                                             |                                    |                      | 1 day Wed 28-11-12 Wed 28-11-12 26   | General workers(3), Screed     |                                                                                                    |
| 28        | Laving PCC.                                                               |                                    |                      | 1 day Thu 29-11-12 Thu 29-11-12 27   | Steel Rebar reinforcement[1]   |                                                                                                    |

**Figure3.** *As planned MS Project Schedule for the project*

Due to improper planning and scheduling the project was delayed by 3 months beyond the planned finish date.

A few of the issues faced during the execution which led to delay are described below:

- Conflict 1: Shortage of labor at Ground Floor roof slab.
- Conflict 2: Procurement of Material delayed during First floor.
- Conflict 3: Shortage of labor during First Floor roof slab.
- Conflict 4: Shortage of labor at Second floor wall plastering.
- Conflict 5: Procurement of flooring tiles delayed at First floor.
- Conflict 6: Delay in connection from Electricity Board.
- Conflict 7: Accidental collapse of scaffolding of Exterior Wall.
- Conflict 8: Delay due to lack of uniformity in Bathroom wall tiles.

**Table1.** *Shortage of Labour – Conflict 1, 3 & 4*

| <b>Work Description</b>   | <b>Laying Rebar for GF</b>                 | <b>Pouring concrete and Compacting</b>       | <b>Plastering SF</b>                       |
|---------------------------|--------------------------------------------|----------------------------------------------|--------------------------------------------|
|                           | roof slab & beam                           | for FF roof slab & beam                      | walls                                      |
| Work Area                 | 923 ft <sup>2</sup> (85.7 m <sup>2</sup> ) | 1666 ft <sup>2</sup> (154.7 m <sup>2</sup> ) | 5812 ft <sup>2</sup> (540 m <sup>2</sup> ) |
| No. of Labors             | 2 Bar benders                              | 4 Masons                                     | 5 Masons                                   |
| required/day              |                                            |                                              |                                            |
| <b>Total Working Days</b> | ↑                                          | ↑                                            | 10                                         |
| No. of Labors             | 1 Bar bender                               | 2 Masons                                     | 3 Masons                                   |
| employed/day              |                                            |                                              |                                            |
| No. of days Extended      | $\mathcal{D}$                              | $\mathcal{D}_{\mathcal{L}}$                  | 6                                          |
| <b>Planned Start</b>      | 28/02/13                                   | 09/04/13                                     | 06/08/13                                   |
| Planned finish            | 01/03/13                                   | 10/04/13                                     | 19/08/13                                   |
| <b>Actual Start</b>       | 08/04/13                                   | 20/05/13                                     | 18/09/13                                   |
| <b>Actual Finish</b>      | 11/04/13                                   | 23/05/13                                     | 09/10/13                                   |

**Table2.** *Delay in Material Procurement- Conflict 2 & 5*

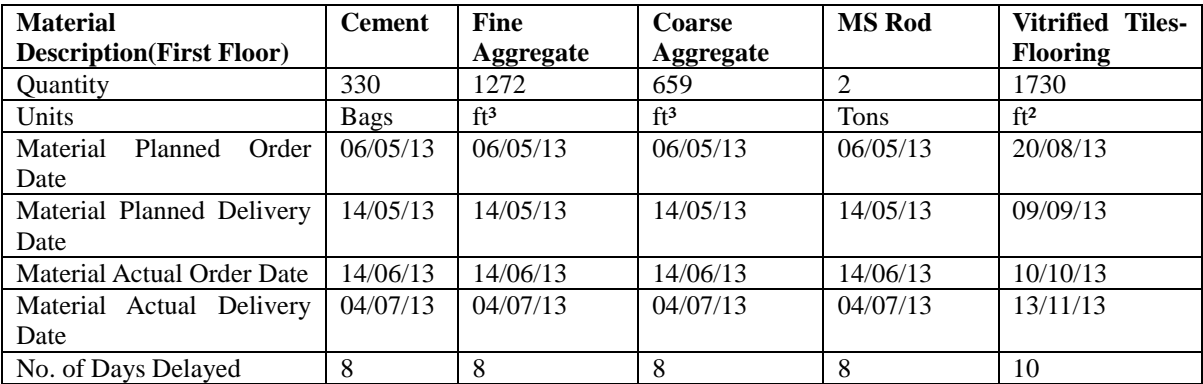

**Table3.** *Delay Due to External Agent – Conflict 6*

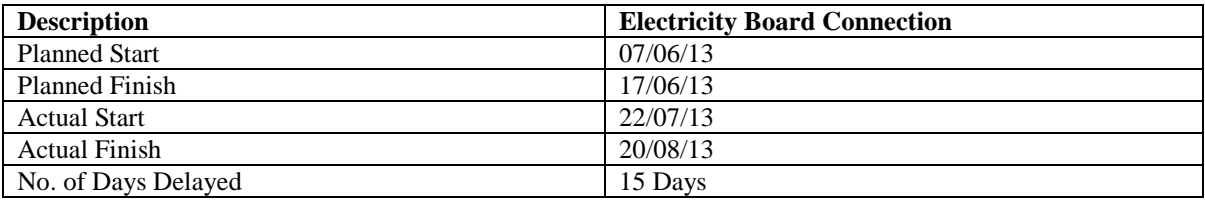

#### **Table4.** *Accidental Delay – Conflict 7*

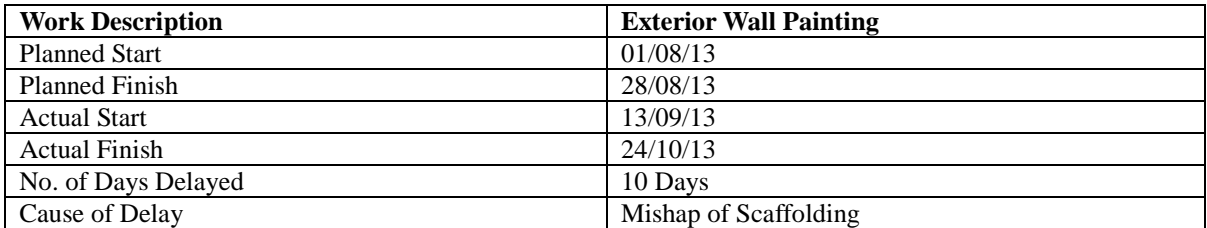

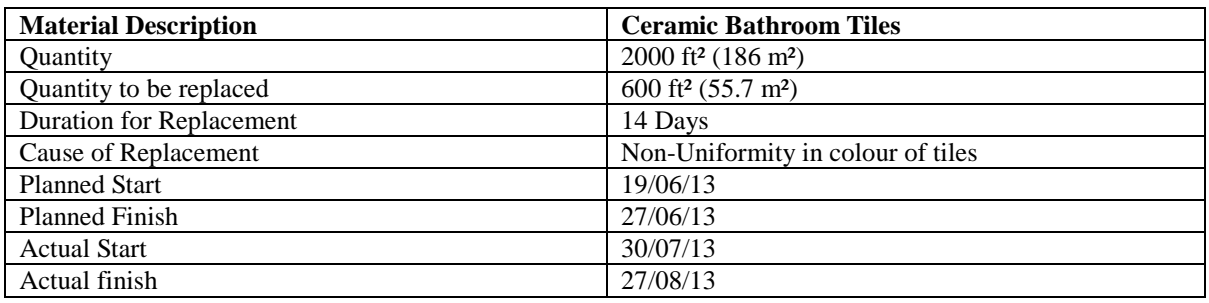

**Table5.** *Delay Due to Material Replacement – Conflict 8*

Due to the above conflicts the Project was delivered on December 2013 instead of September 2013.The Actual Schedule of the project is re-scheduled according to the delays occurred during the execution of the project as shown in the Figure 4. These problems could have been avoided by the using the 4D Planning Technique.

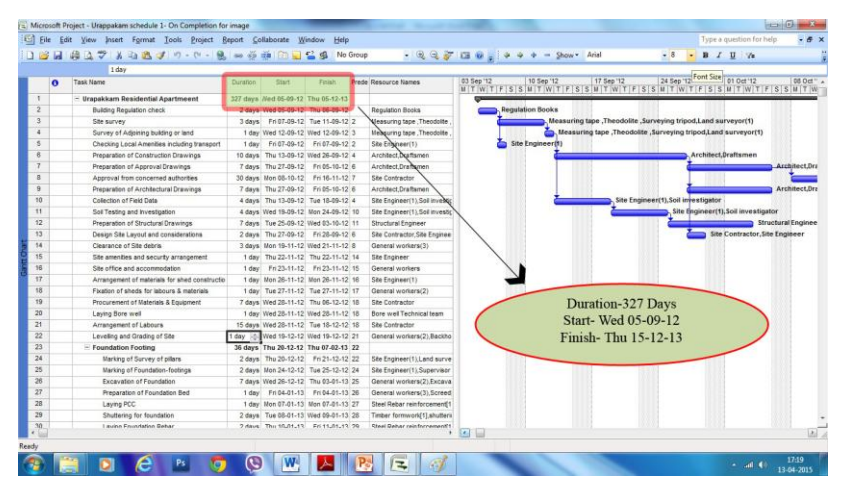

**Figure4.** *Actual MS Project Schedule for the project*

# **3D Modelling in Revit Architecture**

The modelling process in Revit involves a sequence of stages in which each are going to be linked to the corresponding task in the MS Schedule by Naviswork Manage. The figure 5 shows the stage wise 3D modelling of the project.

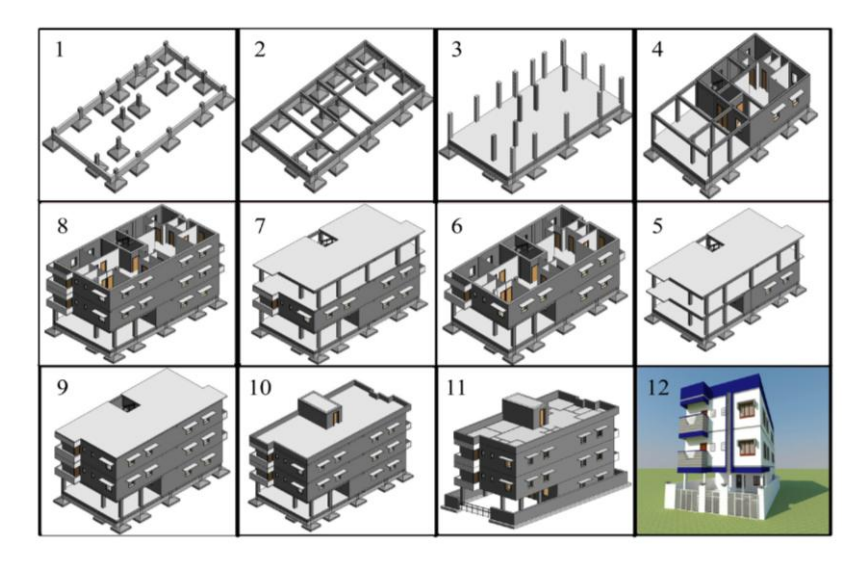

**Figure5.** *Showing the Sequential Development of 3D Model in Revit Architecture*

## **4D Simulation**

4D simulation involves the step by step construction animation of the building tasks. Here, the work task from MS project office is linked to its corresponding building components. For example, the task of Laying Ground floor slab in schedule is linked or attached to its corresponding 3D slab element in the model. This integrating work of schedule and the 3D model is carried out in Naviswork Manage 2013.

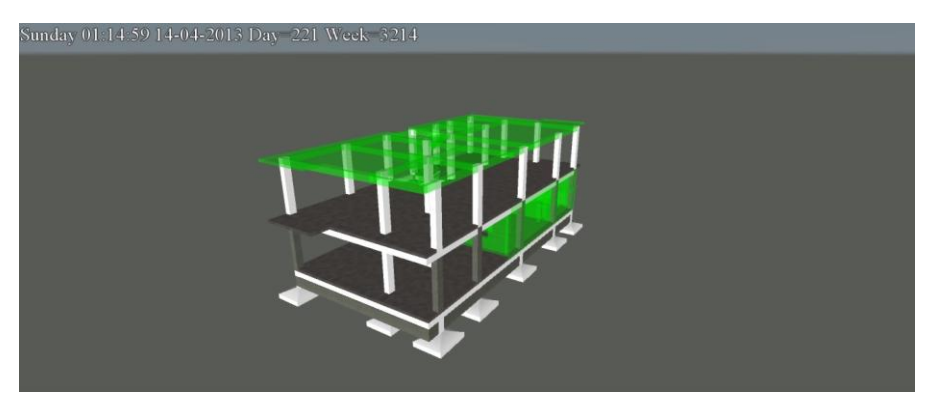

**Figure6***. 4D Simulation on day - 14/04/2013*

Once all the tasks from the schedule are linked to their corresponding 3D elements, the 4D simulation can be viewed. The simulation shows the progress of tasks taking place on a Day-to-Day basis. Planning of the labor and resources can be done for any particular element of the building by simply scrolling down to a particular date in the course of construction in the simulation. The figure 6 shows the building elements which are planned to be executed as on date in green color which is differentiated from rest of the building. A video of the simulation from the start to the finish date can be exported to give a demo of the project to the client.

# **Labor Management by Naviswork Manage**

The Timeliner feature of the Naviswork Manage software enables you to view the work tasks of the schedule along with the visual of the 3D model. Before executing any particular work task the required amount of Labor and Resources associated with the task is determined from the schedule. This feature of Naviswork enables to visualize the task and pre-plan the requirements without any error. This feature appears in Naviswork as shown in the figure 7.

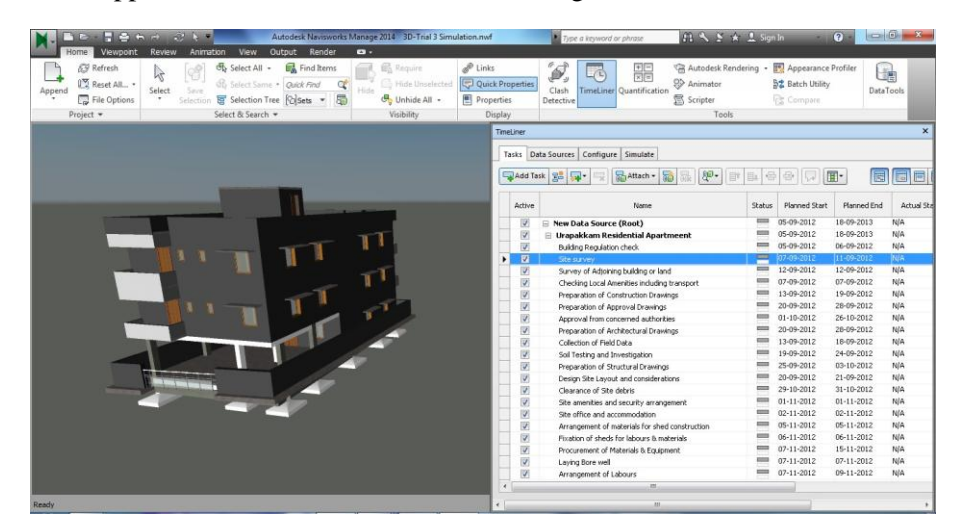

**Figure7***. Showing the Timeliner Bar along with the 3D model of the Building*

## **Material Management by Naviswork Manage**

Naviswork helps to manage procurement of materials efficiently at the start of every level of the building without any delay. During the 3D modelling process in Revit Architecture, extra parameters can be added to the 3D elements such as Material Order Date, Material Order status, Material Delivery Date, Material Delivery Status & Material Location under desired property section.

As the construction progresses, the dates or values can be manually entered in the above parameters. Revit enables to create a schedule automatically as the values or dates are entered in the property section. The figure 8 shows the schedule created by Revit with property box showing the values entered for the parameters under construction sub-division. The schedule can be exported to excel if desired.

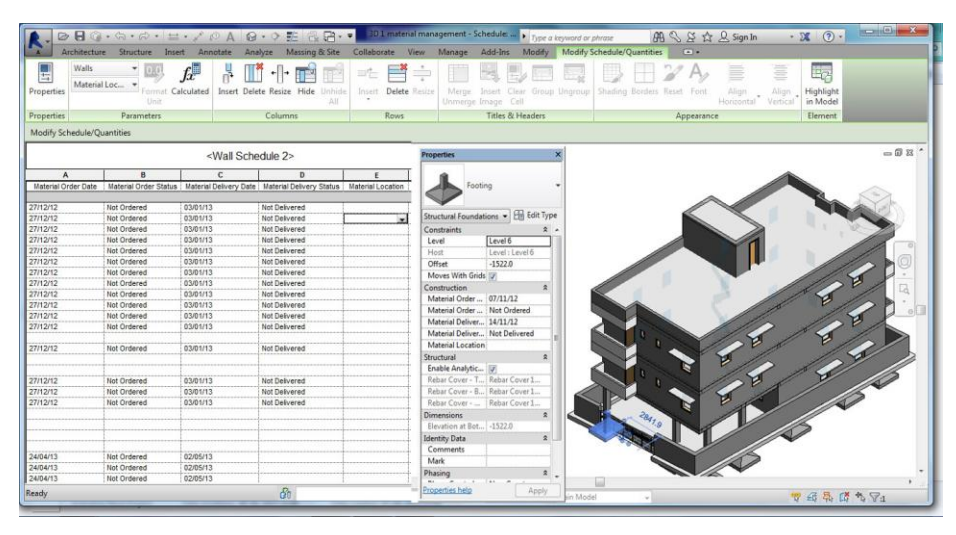

**Figure8***. Showing the dates in Revit property section and its Schedule*

Naviswork Manage synchronizes with Revit at every stage of construction as the dates and values are entered in Revit to manage the material procurement. Naviswork creates a separate selection set for the parameters like Material Order Date, Material Order status, Material Delivery Date, Material Delivery Status & Material Location and its corresponding dates and values such as Material Order status- Not Ordered, Material Delivery status – Not Delivered. And on selecting a particular selection set, Naviswork high lightens the selection in the 3D visual screen. The figure 9 shows the Material Order Date for First Floor which is to be ordered on 24/04/13.

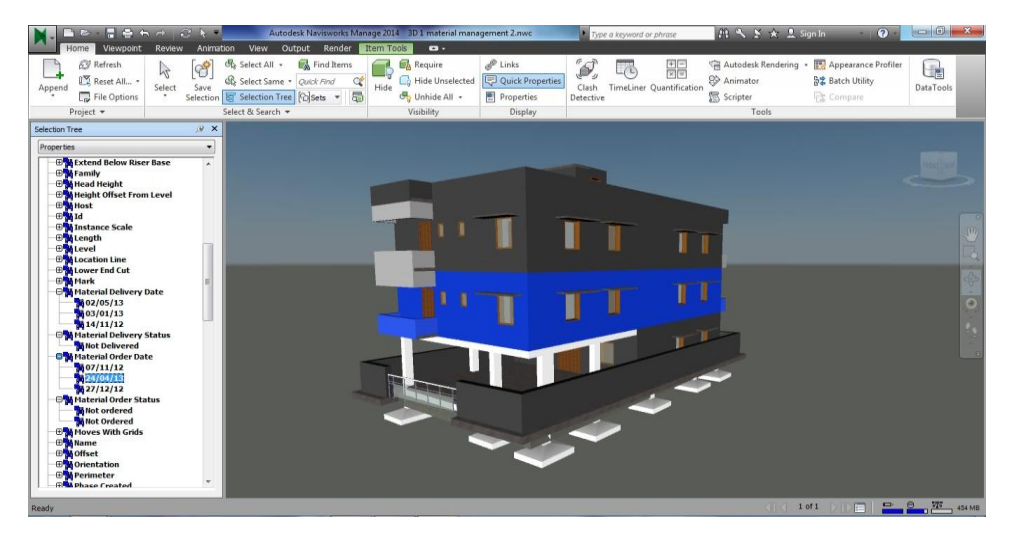

**Figure9***. Showing the Selction set – Material Order Date 24/04/13*

**International Journal of Emerging Engineering Research and Technology V3 ● I4 ● April 2015 73**

## **RESULTS AND ANALYSIS**

The completed project is demonstrated in 4D technique and each stage of construction is considered for investigation. Primarily, a MS project schedule was created according to the planned duration of the builder. The delay of schedule in each work task is computed with area, quantity and is shown in the tables above. Another MS project schedule is created to show the actual work schedule with the delay. The reason for the delay is found to be Lack of planning and communication between the designing and execution team.

By the use of 4D technique, the changes in documentation can be updated in simulation from time-totime. This keeps the site personal informed of the changes done in the schedule and take appropriate action for the work task. Further, the simulation helps to visualize the construction tasks in a better way.

## **CONCLUSION**

This research proposed a simulation-based 4D modelling approach for planning and scheduling of Residential projects by integrating simulation and 4D modelling techniques. This research investigated the applications of 4D modelling for sequence assessment in the planning stage of Residential projects. This research investigated a new approach integrating simulation with 4D modelling to create a probabilistic 4D model. This approach can be a useful system to avoid delay in project delivery and hence can also avoid loses incurring due to the delay.

#### **REFERENCES**

- [1] Jan Tulke and Jochen Hanff, "4D Construction sequence planning New process and data model," Bauhuas University, Germany.
- [2] Anamika Sharma,"An Interactive Visual Approach to Construction Project Scheduling," Marquette University, 2009.
- [3] Lingyun Wang, "Using 4D Modeling To Advance Construction Visualization In Engineering Education," CIC, Pennstate, May 2007.
- [4] Peter Smith, "BIM & Project Cost Manager," ICEC, University of Technology Sydney, Australia, 2007.
- [5] Mohamad Kassem, Trevor Brogden, and Nashwan Dawood, "BIM and 4D planning: a holistic study of the barriers and drivers to widespread adoption," JCEPM, November 14, 2012.
- [6] Satish A. Pitake and Prof. Dhananjay S. Patil, "Visualization of Construction Progress by 4D Modeling Application," IJETT, Volume 4 Issue 7, july 2013.
- [7] Ahmad Doriani, "Simulation-Based 4D Modeling for Planning and Scheduling of Elevated Urban Highway Reconstruction Projects," Concordia University, Canada, 2012.